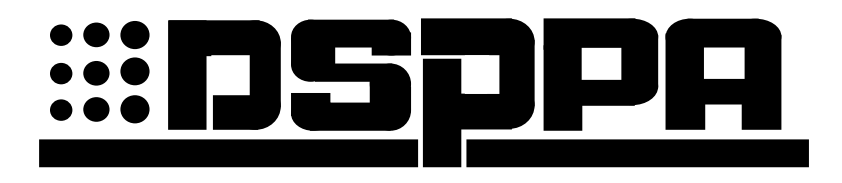

### **Активный сетевой музыкальный проигрыватель**

## **DM-838**

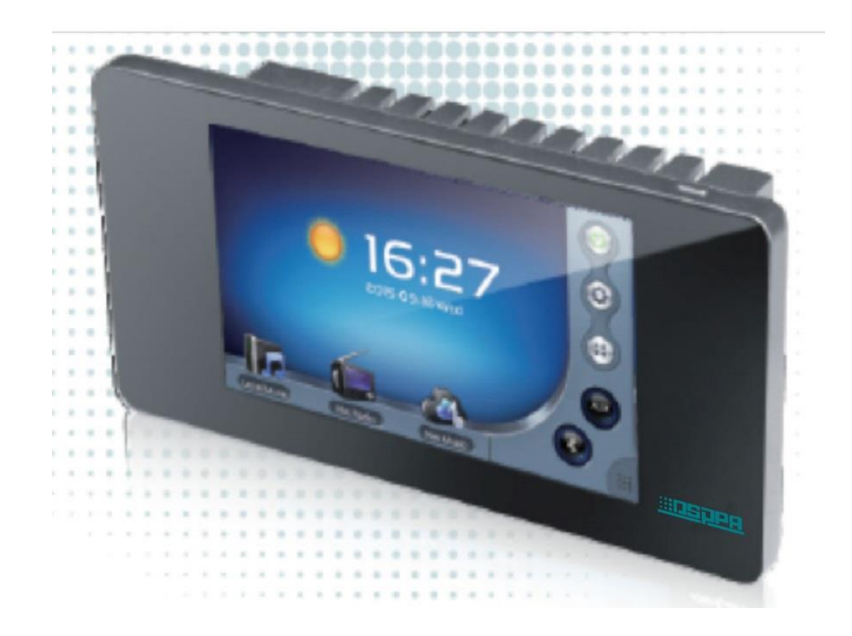

# Руководство пользователя

Перед работой с прибором, пожалуйста, внимательно прочтите данную инструкцию.

### **Меры предосторожности**

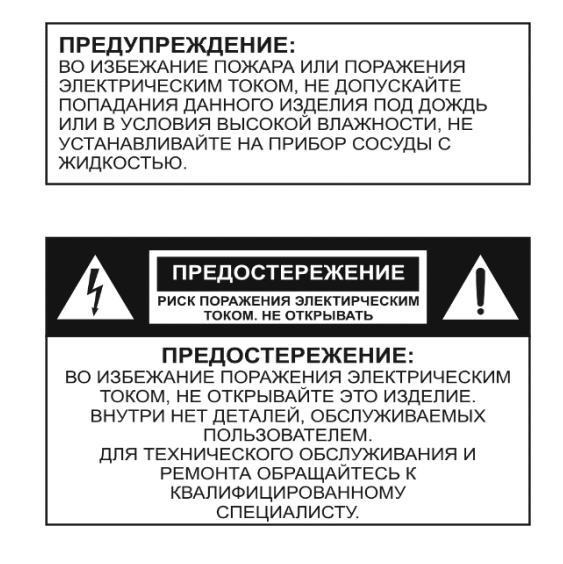

#### **Инструкция по технике безопасности**

Не используйте устройство в местах подверженных воздействию высоких температур или

влажности, в том числе вблизи радиаторов или других устройств, излучающих тепло.

Не используйте в чрезмерно пыльной или влажной среде.

Не допускайте падения на усилитель каких-либо предметов и следите за тем, чтобы внутрь корпуса не проливалась жидкость.

Не блокируйте вентиляционные отверстия.

Тщательно выполняйте все соединения, так как неправильное подключение может привести к помехам, повреждению устройства, а также к поражению пользователя электрическим током.

Во избежание поражения электрическим током не открывайте верхнюю крышку устройства.

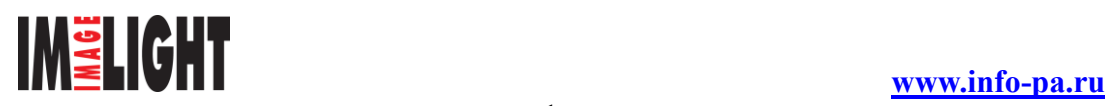

#### **Функциональные возможности**

- Уникальный и простой дизайн внешнего вида.
- 5.0' TFT сенсорный экран высокой четкости.
- Несколько источников звука: встроенные (Встроенная память 8 Gb + Интернет радио/ музыка из сети + Слот для SD карточки + Bluetooth), внешний (подача сигнала с внешнего источника через разъемы типа Phoenix).
- Встроенный цифровой усилитель типа Hi-Fi, выход 2.1.
- Встроенный аудиопроцессор SigmaDSP, в котором можно настроить эквалайзер.
- Функция перехода в режим ожидания.
- Разъем RJ45 позволяет подключить устройство к кабельной или беспроводной сети через маршрутизатор, совместимость программ управления с операционными системами: iOS и Andriod (чтение списка песен, выбор дорожки, регулировка громкости звука).
- Поддерживает форматы: MP3, WMA, MAV, APE, FLAC, ACC, OGG и другие.
- Встроенный видео-плеер способен воспроизводить видеофайлы с разрешением1080P, поддержка форматов: AVI, RM, RMVB, WMV, MOV, MP4, MPEG, MPG, FLV и другие.
- Поддержка нескольких языков.
- Поддержка протоколов DLNA/Airplay.

#### **Передняя панель**

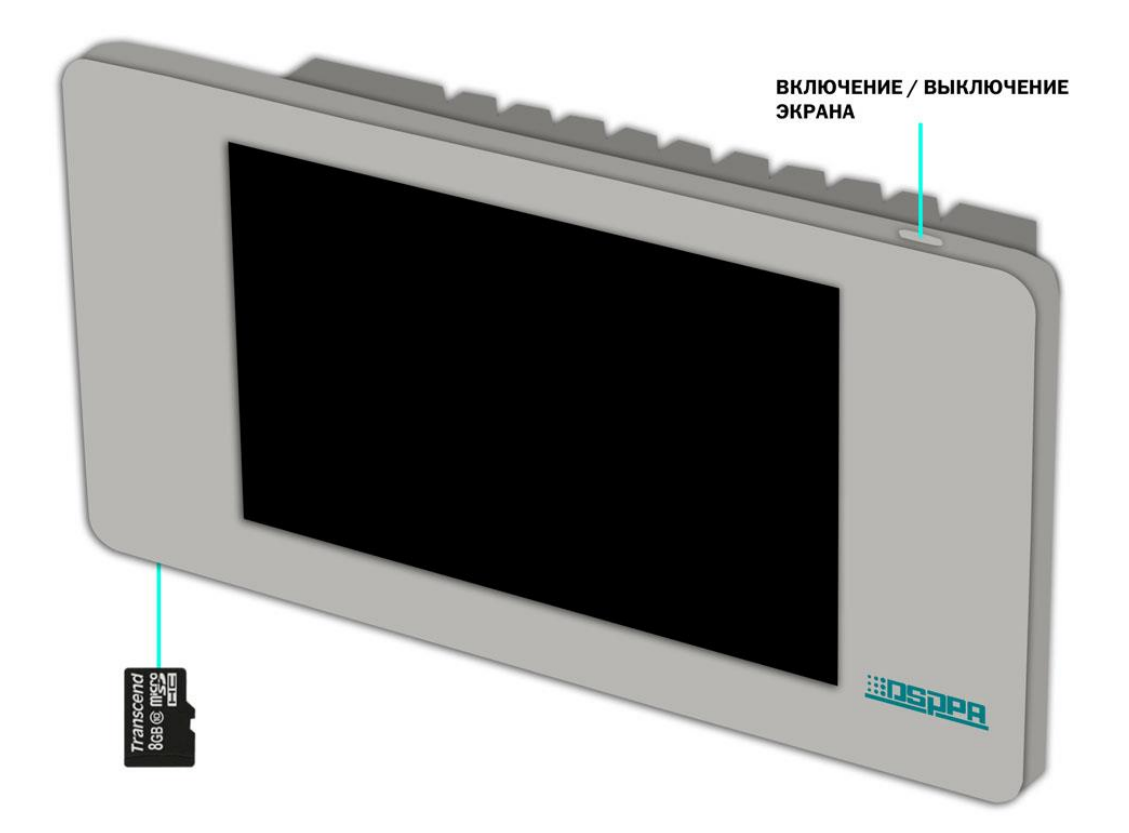

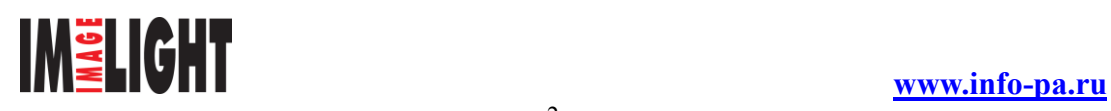

# **DM-838**

#### **Задняя панель.**

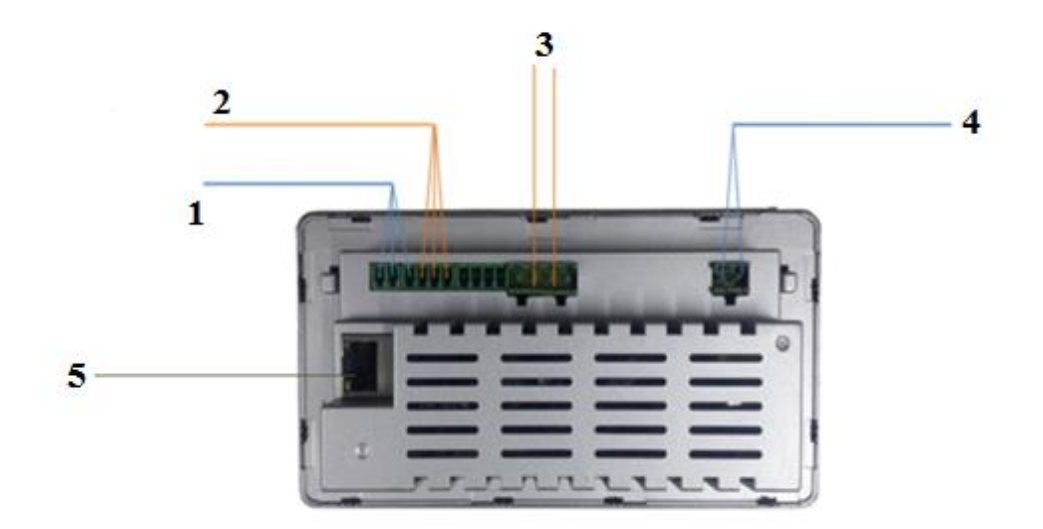

#### **Разъемы:**

- 1. Входные: AUX
- 2. Разъем для подключения внешнего усилителя мощности /подключения сабвуфера
- 3. Разъемы для подключения громкоговорителей
- 4. Питание устройства
- 5. RJ-45 для подключения устройства к маршрутизатору

#### **Включение/выключение**

Включение: сдвиньте переключатель питания вкл/выкл вправо (Показано на рисунке 1). Выключение: сдвиньте переключатель питания вкл/выкл вправо (Как показано на рисунке 1).

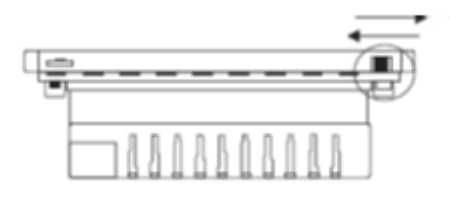

(Рисунок 1)

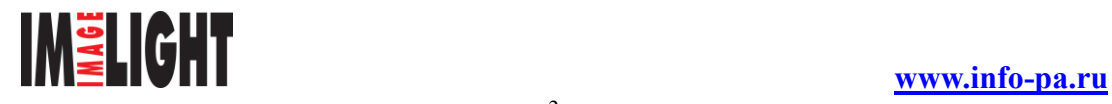

## **DM-838**

#### **Внутренний интерфейс**

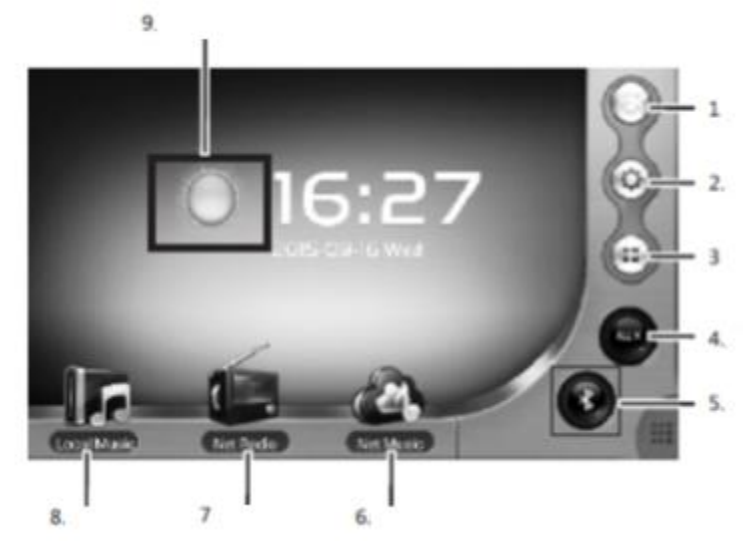

1. Вкл режима ожидания; 2. Системные настройки; 3. Главное меню; 4. AUX (внешние источники звука); 5. Bluetooth; 6. Cетевая музыка; 7. Интернет радио; 8.Музыка из встроенного источника; 9. Установка прогноза погоды

#### **1. Ожидание / Включение**

Для входа в режим ожидания нажмите и удерживайте кнопку " в течении 2 секунд.

#### **2. Системные настройки**

В главном интерфейсе нажмите на значок «системные настройки» (Как показано на рисунке 1).

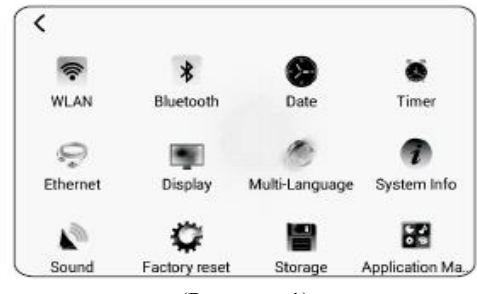

(Рисунок 1)

(1) Нажмите "  $\bullet$ ", чтобы произвести соединение с беспроводной сетью (Как показано на рисунке 2).

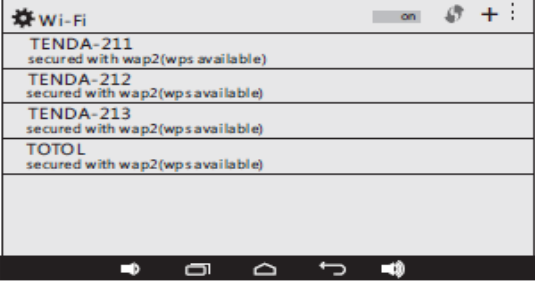

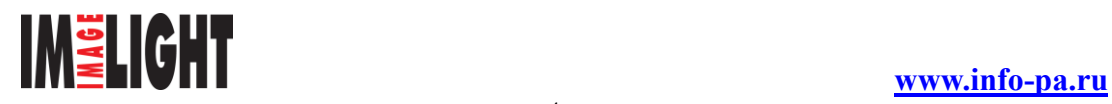

#### (Рисунок 2)

① После выбора сети введите пароль (Как показано на рисунке 3).

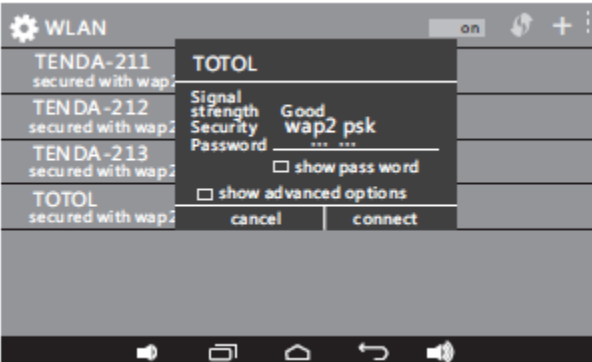

(Рисунок 3)

② Запрос соединения будет передан, если подключение произведено успешно.

Если прибор обнаружил сеть, соединение с которым было успешно произведено ранее, будет произведено автоматическое подключение.

(2) Нажмите "<sup>••</sup> "<sup>••</sup>, чтобы перейти в меню настройки времени.

①Нажмите "Добавить сигнализацию". После завершения настроек нажмите "OK" (Как показано на рисунке 1).

② Нажмите "Повтор" для задания цикла после завершения установок настроек.

③ Нажмите "Действие", чтобы выбрать источник звука.

④ После завершения всех настроек нажмите "Save".

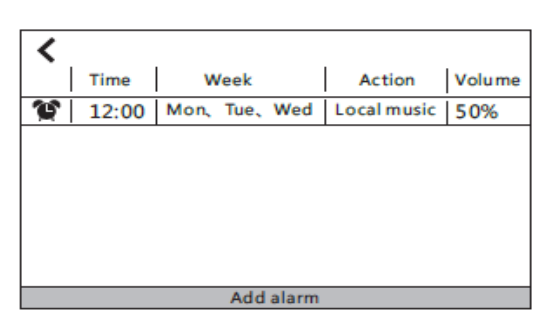

(Рисунок 1)

Возможность установки 20 тайминговых программ.

(3) Нажмите "  $\mathbb{Z}$ ", чтобы ввести настройки ввода (Как показано на рисунке 1).

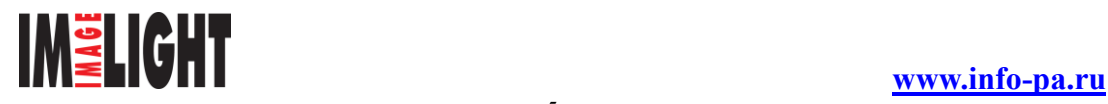

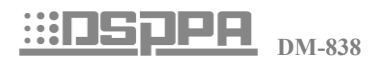

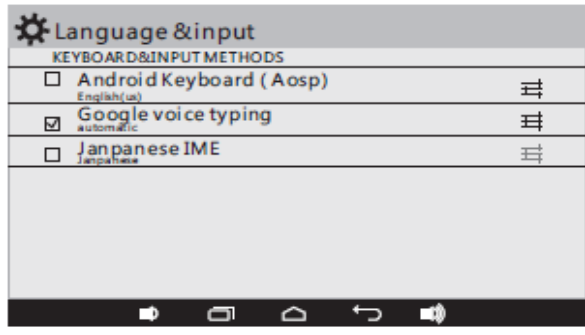

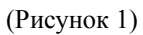

 $\Phi$  Нажмите  $\mathbf{H}$  чтобы открыть клавиатуру (Как показано на рисунке 2).

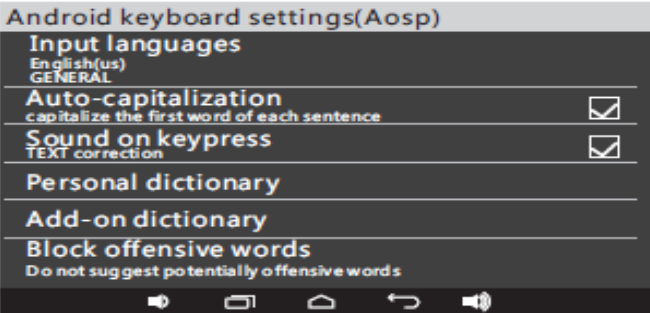

#### (Рисунок 2)

② Нажмите " " чтобы запустить голосовой интерфейс Google (Как показано на рисунке 3).

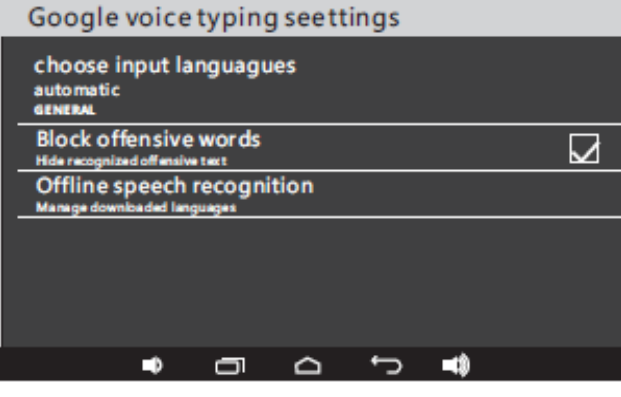

(Рисунок 3)

#### **3. Программы**

(1) DLNA DMR: откройте список приложений и нажмите DLNA DRM чтобы открыть устройство (Как показано на рисунке 1).

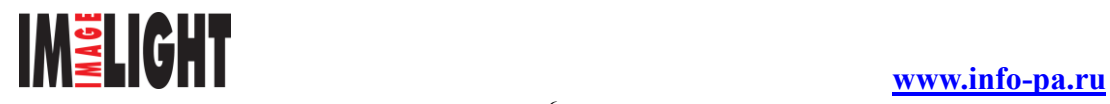

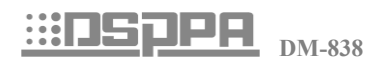

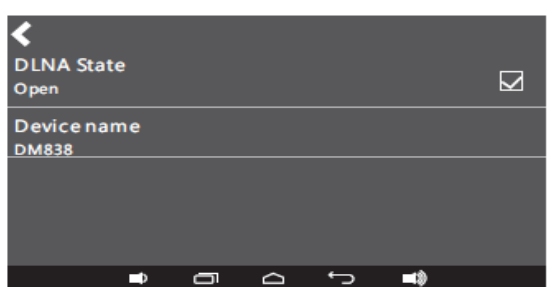

(Рисунок 1)

① Нажмите имя устройства, чтобы переименовать его. После завершения настроек нажмите «подтвердить» (Как показано на рисунке 2).

| <b>DLNA State</b><br>Open |  |  |  | <b>Device Name</b><br><b>DM838</b> |  |  | ↜ |  |  |
|---------------------------|--|--|--|------------------------------------|--|--|---|--|--|
|                           |  |  |  |                                    |  |  |   |  |  |
| Device name               |  |  |  | Confirm<br>Cancel                  |  |  |   |  |  |
| <b>DM838</b>              |  |  |  |                                    |  |  |   |  |  |
|                           |  |  |  |                                    |  |  |   |  |  |
|                           |  |  |  |                                    |  |  |   |  |  |
|                           |  |  |  |                                    |  |  |   |  |  |

(Рисунок 2)

- (2) AirPlay: операция согласуется с DLNA DMR.
- (3) DLNA плеер: Откройте список приложений и выберите DLNA-плеер для поиска DMSустройств (Как показано на рисунке 1), Откройте папку, чтобы показать песни (как показано на рисунке 2), выберите песню (как показано на рисунке 3)

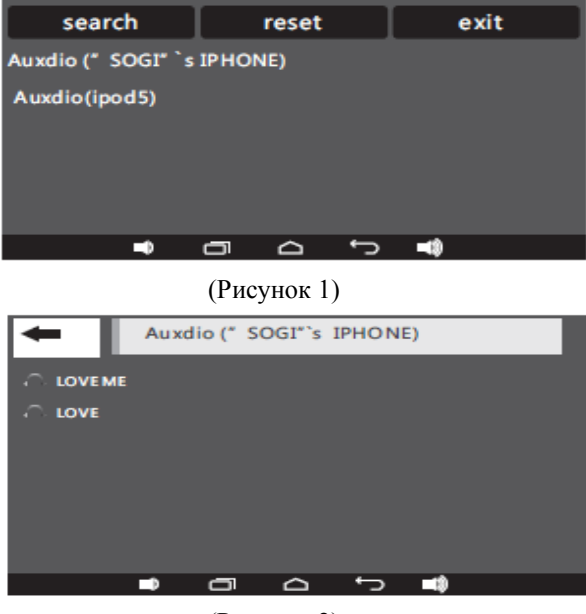

(Рисунок 2)

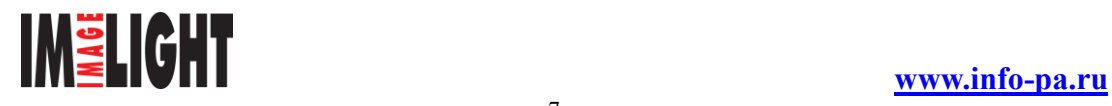

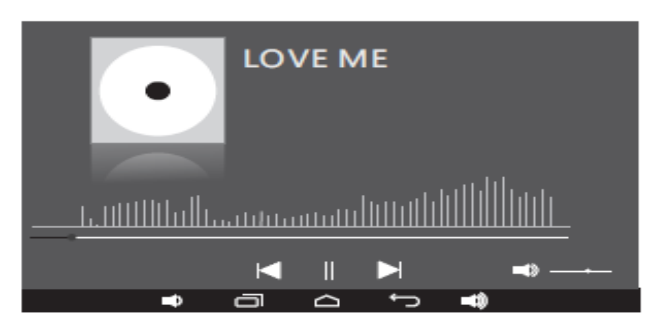

(Рисунок 3)

#### **4. AUX Внешний аудио источник**

(1) В главном интерфейсе нажмите кнопку "AUX" для ввода внешнего источника звука (как показано на рисунке 1)

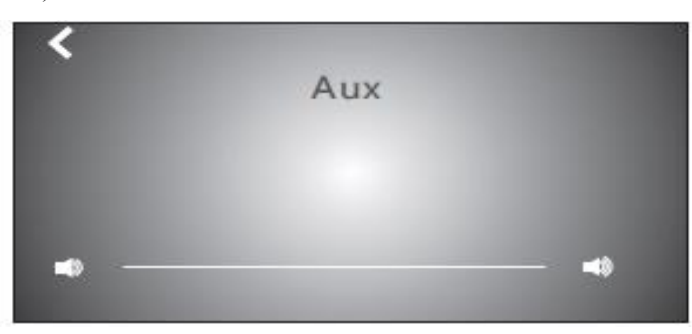

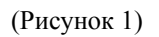

- (2) (Рисунок 1) Нажмите справа или слева значок " $\blacksquare$  , чтобы отрегулировать громкость звучания.
- (3) Нажмите значок " < " для возврата в главное меню.

#### **5. Bluetooth**

(1) Нажмите значок "Bluetooth" для настройки соединения с периферийными устройствами (Имя устройств: «GocAndroid», пароль: 0000) (Как показано на рисунке 2).

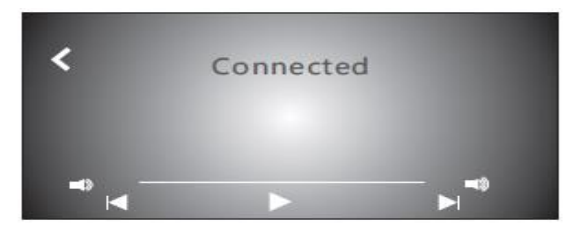

(Рисунок 2)

- (2) Нажмите следующие значки для управления плеером через Bluetooth:
- $\overline{O}$  " $\blacksquare$ " предыдущая песня;  $\overline{O}$  " $\blacksquare$ " следующая песня;  $\overline{O}$  " $\blacksquare$ " пауза/играть;  $\overline{O}$  " $\blacksquare$ " возврат.
- (3) Нажмите на картинки слева или справа " " ", чтобы отрегулировать громкость звучания.
- (4) После успешного соединения с Bluetooth устройство будет автоматически с ним соединяться.

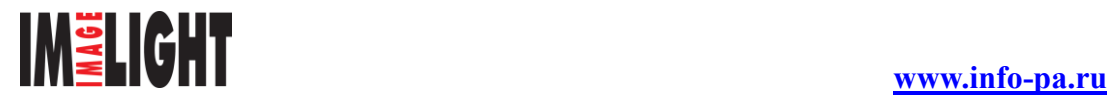

#### **6. Сетевая музыка**

(1) Нажмите картинку "Сетевая музыка" в главном интерфейсе, чтобы войти в настройки изображений музыки (Как показано на рисунке 1).

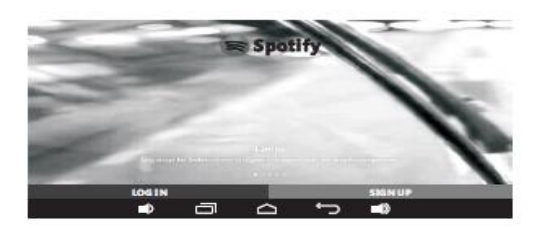

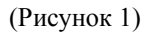

(2) Выберете логин для входа в список функций и выберите песню (как показано на рисунке 2)

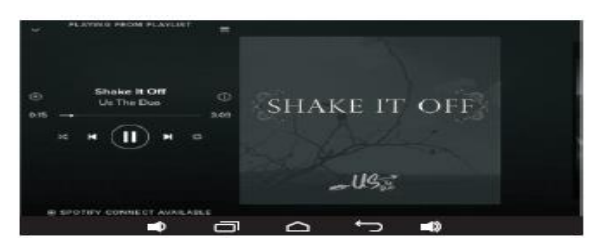

(Рисунок 2)

- (3) Рисунки для управления воспроизведением сетевой музыки:
- $\overline{P}(1)$  " предыдущая песня;  $\overline{P}(2)$  "  $\blacksquare$ " следующая песня;  $\overline{P}(3)$  " $\blacksquare$ " пауза/играть;  $\overline{P}(4)$  "  $\blacksquare$ " возврат;
- $\overline{S}$  "  $\blacksquare$  " играть фоном;  $\overline{G}$  "  $\blacksquare$  " уменьшение громкости;  $\overline{Q}$  "  $\blacksquare$  " увеличение громкости;  $\overline{B}$  " $\blacksquare$ "

возврат в предыдущее меню;  $\Theta$   $\cdot$  **"**  $\bullet$  скачать;  $\omega$   $\cdot$   $\cdot$  вкл/выкл повтора

#### **7. Интернет радио**

(1) Нажмите картинку "Интернет радио» в главном меню (Как показано на рисунке 1).

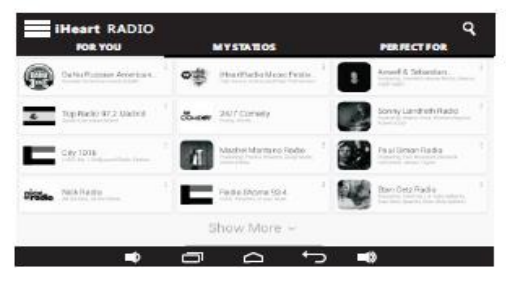

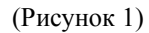

(2) Нажмите картинку "", чтобы войти в меню настроек (как показано на рисунке 2)

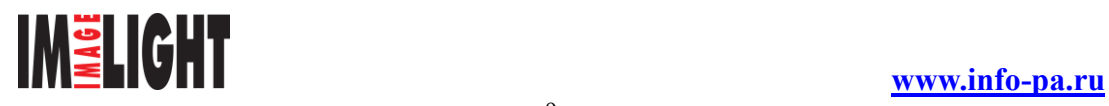

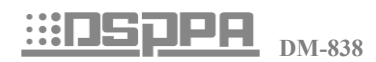

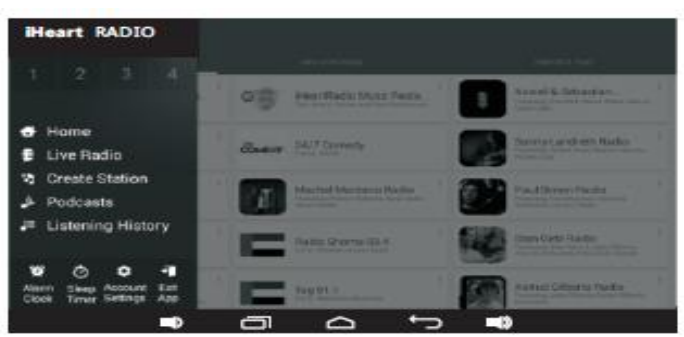

(Рисунок 2)

(3) Рисунки для управления интернет радио:

 $\overline{P}(1)$ "  $\blacksquare$  "увеличение громкости;  $\overline{P}(2)$ "  $\blacksquare$ " уменьшение громкости;  $\overline{P}(3)$ " $\blacksquare$ " возврат;  $\overline{P}(4)$  " $\blacksquare$ " выход в главное меню; ⑤ " " играть фоном;

#### **8. Музыка с внутренних источников**

(1) Нажмите картинку "Встроенная музыка", чтобы войти в внутренний плеер (как показано на

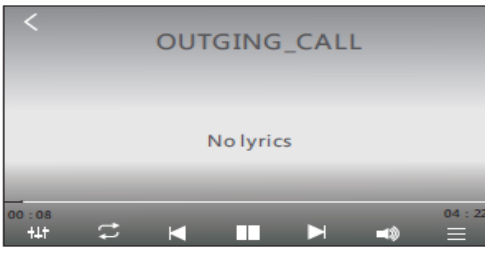

рисунке 1)

(Рисунок 1)

(2) Картинки для управления внутренним плеером:

① " " увеличение/уменьшение громкости; ②" " предыдущая песня; ③ " "следующая песня;  $\overline{A}$  " $\overline{L}$ " пауза/играть;  $\overline{B}$  " $\overline{L}$ " эквалайзер;  $\overline{G}$  " $\overline{L}$ " вкл/выкл повтора;  $\overline{D}$  " $\overline{E}$ " список песен; ⑧ " " возврат в предыдущее меню;

#### **9. Установка центра прогнозирования погоды**

Нажмите на картинку, чтобы войти в настройки прогноза погоды

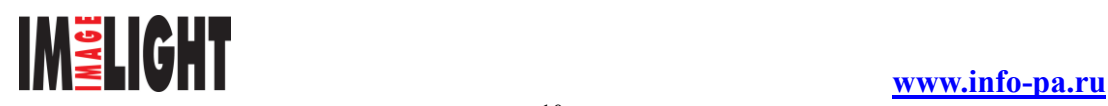

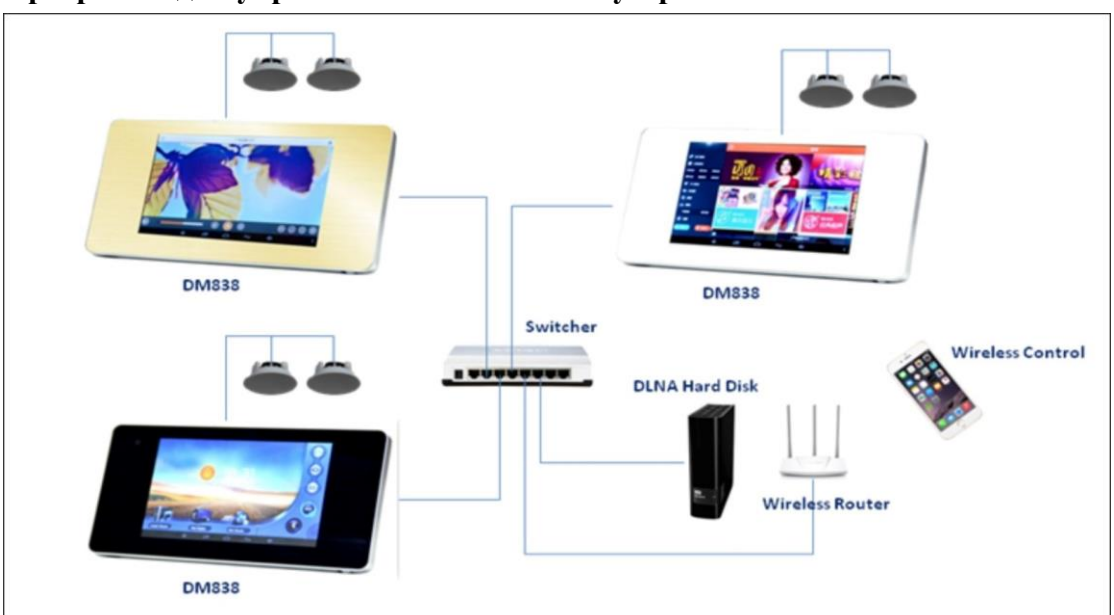

#### **Программа для управления с мобильных устройств**

Пожалуйста сканируйте штрих коды для загрузки "Multi-Room Music", которая поможет вам контролировать программное обеспечение.

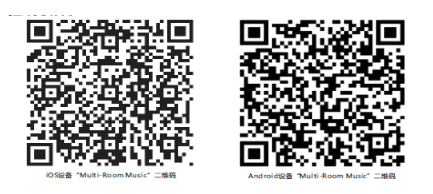

"Multi-Room Music" для операционной системы iOS

После установки "Multi-Room Music" необходимо обеспечить соединение мобильного устройства через одну и ту же локальную сеть с проигрывателем.

#### **1. Пример работы устройства и ОС iOS**

① Выберите номер зоны, которую вы хотите контролировать:

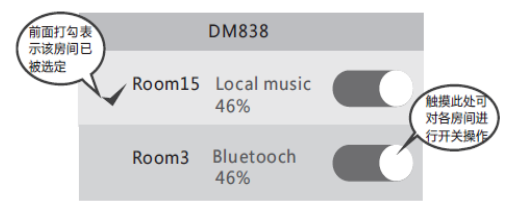

Коснитесь здесь, чтобы вкл/выкл зону.

② Нажмите кнопку "Контроль" для осуществления контроля зоны, которая была выбрана ранее.

Примечание: Если зона не выбрана, невозможно войти в меню управления.

 $\left(3\right)$ 

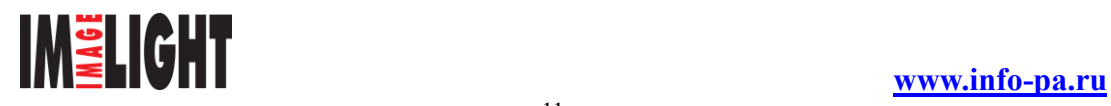

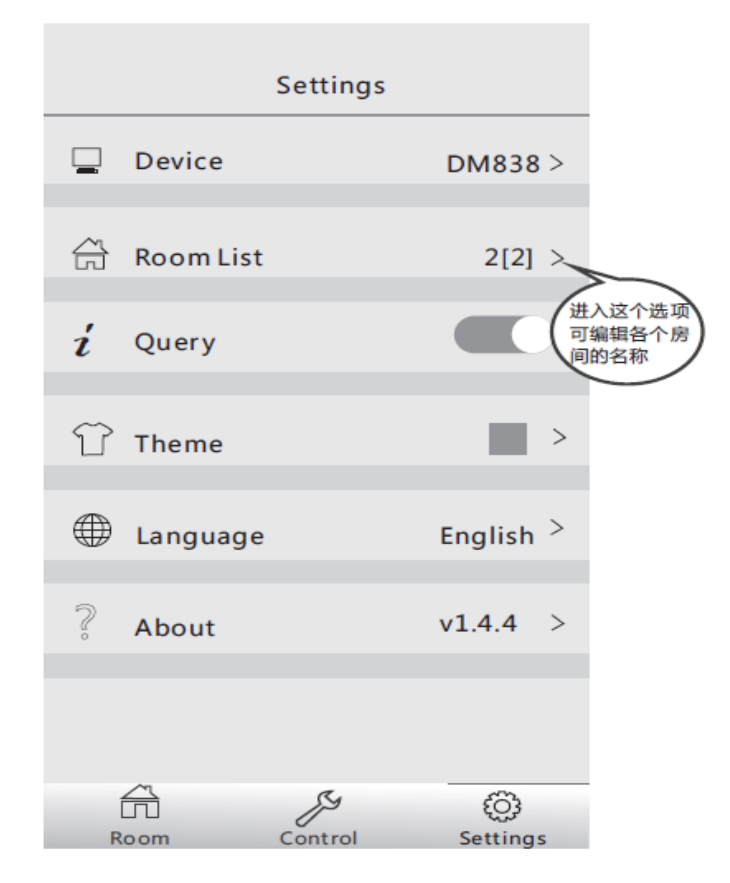

Введите этот параметр, чтобы изменить имя любой из зон

### **2. Пример работы с ОСAndroid**

①Выберите зону, которую вы хотите контролировать

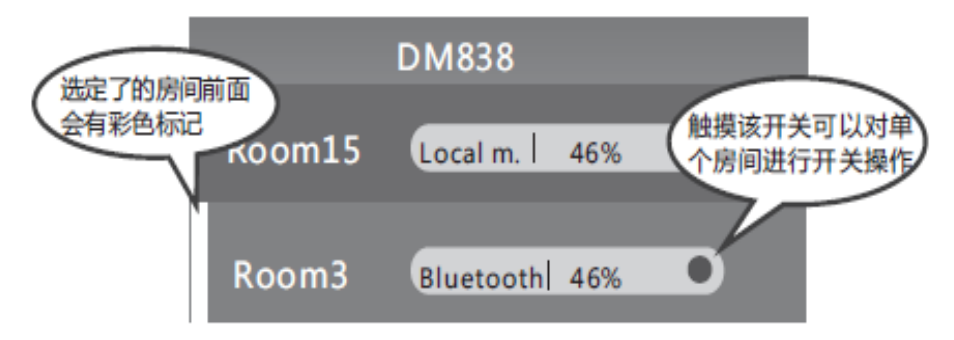

Когда зона была выбрана высвечивается метка.

② Нажмите "Контроль", чтобы контролировать выбранную ранее зону.

Примечание: Если не была выбрана зона, невозможно войти в меню управления.

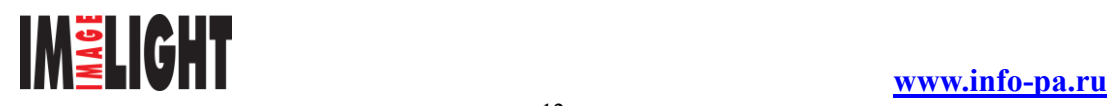

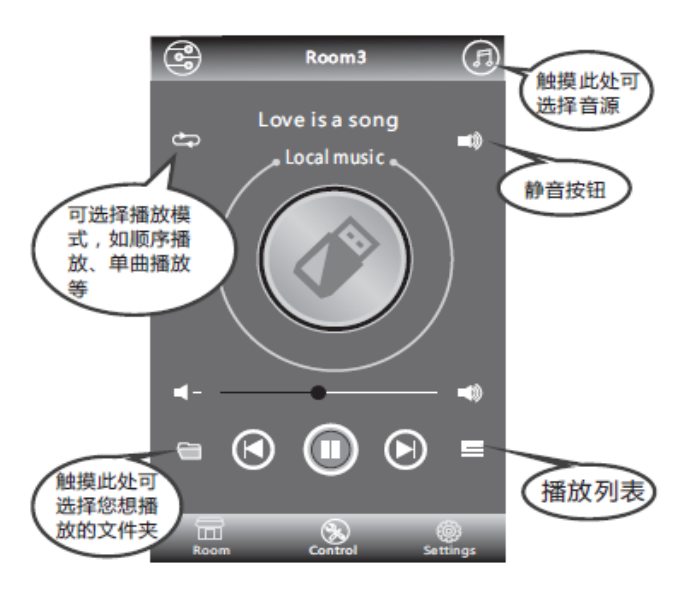

Коснитесь здесь, чтобы выбрать источник звука.

Кнопка "Без звука"

Выбор режима воспроизведения (порядок воспроизведения, повторять одну песню и так далее).

Нажмите здесь, чтобы выбрать папку для воспроизведения

#### Список песен

③ Системные настройки

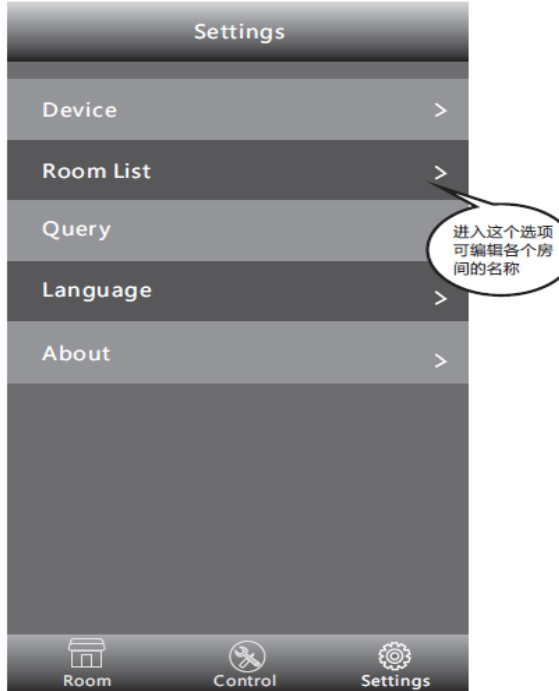

④ Войдите в этот параметр, если хотите изменить имя любой из зон.

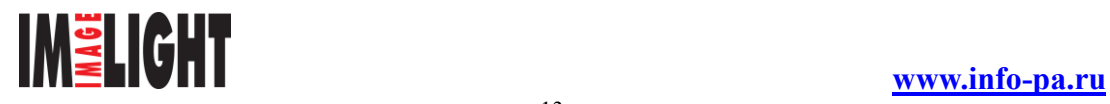

#### **Спецификация**

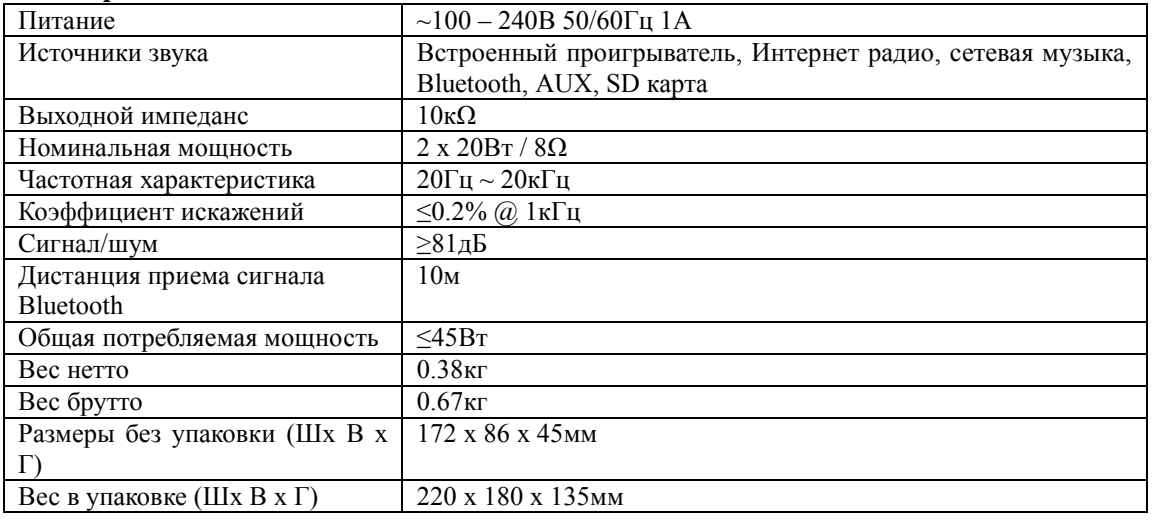

#### **В комплект поставки входит:**

- Устройство
- Шнур питания
- Монтажная коробка
- Краткое техническое руководство

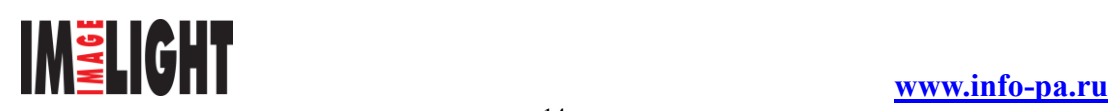